# CSE 374 Programming Concepts & Tools

#### Hal Perkins Winter 2017 Lecture 16 – Version control and git

UW CSE 374 Winter 2017

#### Administrivia

- HW6 writeup posted shortly please read before Fri.
	- Part I due in a week skeleton code + makefile
	- Full assignment due the following week
	- Detailed discussion in next couple of classes
- Remember to send in partner info by 11 pm tonight
	- Will create gitlab repositories for groups after that
		- Watch for email from gitlab.cs.washington.edu with repo information and link, then log on, set up keys, clone repo, and try it out
	- Anyone still need a partner?

#### Where we are

- Learning tools and concepts relevant to multi-file, multi-person, multi-platform, multi-month projects
- Today: Managing source code
	- Reliable backup of hard-to-replace information (i.e., sources)
	- Tools for managing concurrent and potentially conflicting changes from multiple people
	- Ability to retrieve previous versions
- Note: None of this has anything to do with code. Like make, version-control systems are typically not language-specific.
	- Many people use version control systems for everything they do (code, papers, slides, letters, drawings, pictures, . . . )
		- Traditional systems were best at text files (comparing differences, etc.); newer ones work fine with others too
			- But be sure to check before storing videos & other media

#### Version-control systems

- There are plenty: sccs, rcs, cvs (mostly historical); subversion, git, mercurial, perforce, sourcesafe, …
- Terminology and commands aren't particularly standard, but once you know one, the others aren't difficult – the basic concepts are the same
- svn still used single central repository, users have individual working copies
- git and mercurial: distributed version control
	- Same core ideas as svn, but every user has a full copy of the repository; allows easy branching & merging for large collaborations (e.g., linux kernel)
	- We'll use git, widely used these days

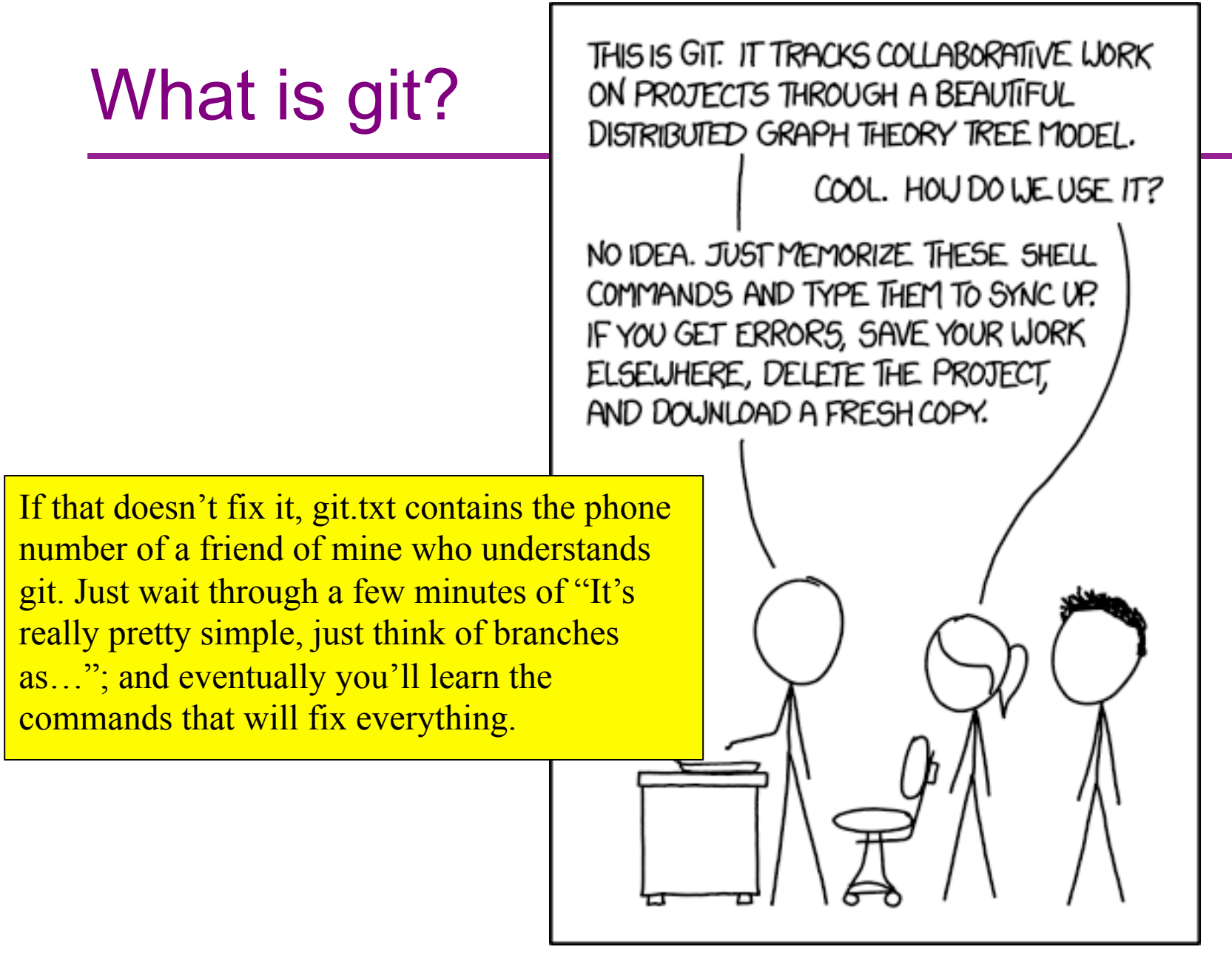

UW CSE 374 Winter 2017

#### Git basics – general version

- A project lives in a repository
- Each user has their own copy of the repository
- A user *commits* changes to her copy to save them
- Other users can pull changes from that repository

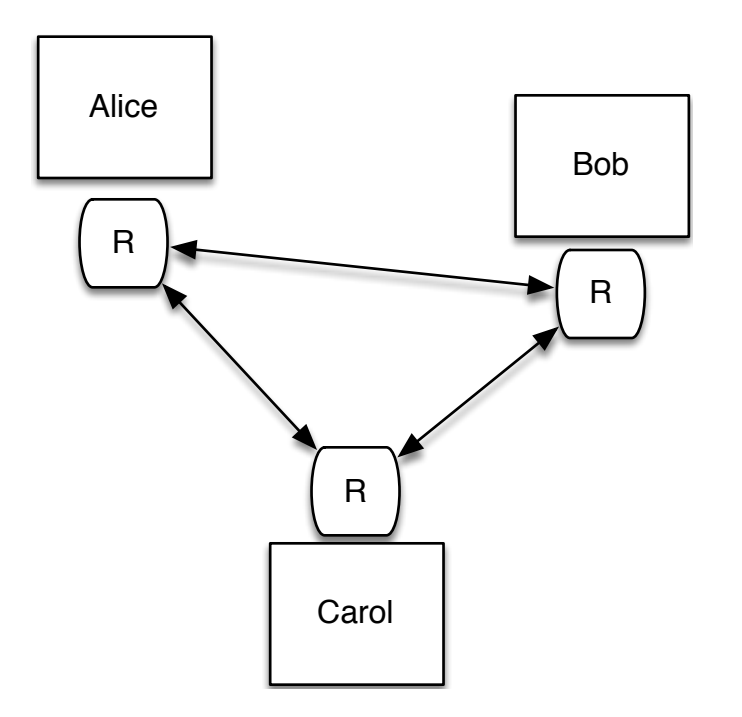

#### Git basics – central repo (we'll use)

- Users have a shared repository (called *origin* in the git literature; for cse374 it is your group's repository on the CSE GitLab server)
- Each user *clones* the repository
- Users *commit* changes to their local repository (clone)
- To share changes, *push* them to GitLab after verifying them locally
- Other users *pull* from Gitlab to get changes (instead of from each other)

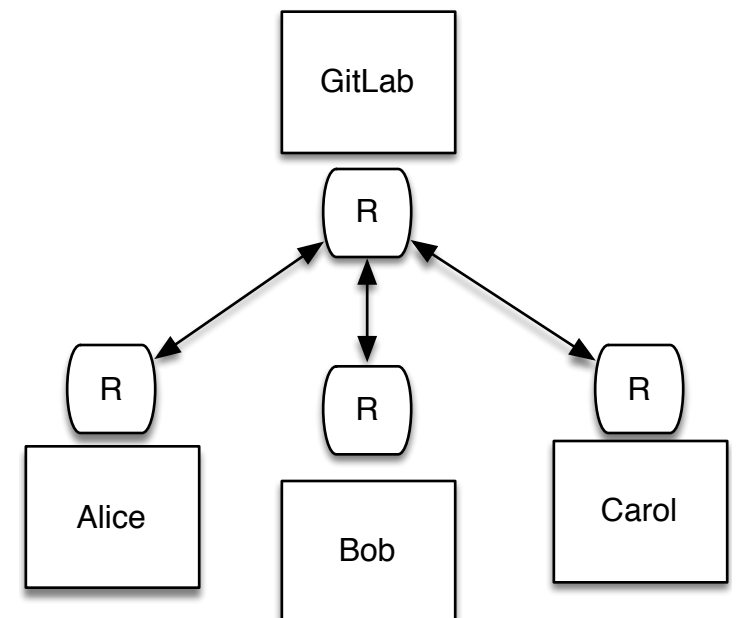

#### Tasks

Learn the common cases; look up the uncommon ones. In a production shop using git…

- Create
	- a new repository/project (rare once or twice a year)
	- a new branch (days to weeks; not in cse374, but used in production shops for independent development)
	- a new commit (daily or more, each significant change)
- Push to repo
	- regularly, when you want to back up or share work even with yourself on a different computer
- Other operations as needed (check version history, differences, …)

#### Repository access

A repository can be:

- Local: run git commands in repo directory or subdirectory
- Remote: lots of remote protocols supported (ssh, https, …) depending on repository configuration
	- Specify user-id and machine
	- Usually need git and ssh installed locally
	- Need authentication (use ssh key with GitLab)
- cse374/HW6 use ssh access to remote GitLab server
- Feel free to experiment with private, local repos or private repos on gitlab

### Getting started (GitLab)

- Create local ssh keys (ssh-keygen) and add to your GitLab account (instructions on gitlab, linked from cse374 git tutorial; only need to do this once)
- Set up a repository (we'll do this for you on hw6; if you do it yourself you get to pick name, location)

+New Project (on gitlab dashboard)

- Clone a working copy of the repo to your machine
	- cd where-you-want-to-put-it
	- git clone git@gitlab.cs.washington.edu:path/to/repo
	- url for above comes from gitlab page for your project, find using link in email you get when project created or on by logging in to gitlab
	- If git asks for password, keys aren't set up right fix it

#### Routine git/GitLab local use

- Edit a file, say stuff.c
- Add file(s) to list to be saved in repo on next commit git add stuff.c
- Commit all added changes
	- git commit –m "reason/summary for commit"
- Repeat locally until you want to push accumulated commits to GitLab server to share with partner or for backup…

# git/GitLab use (sharing changes)

• Good practice – grab any changes on server not yet in local repo

git pull

- Also do this any time you want to merge changes pushed by your partner
- Test, make any needed changes, do git add / git commit to get everything cleaned up locally
- When ready, push accumulated changes to server git push
- If push blocks because there are newer changes on server, do a git pull, accept any merge messages, cleanup, add/commit/push again

#### File rename/move/delete

• Once files have been committed to gitlab repository, need to tell git about any changes desired to gitmanaged files

git mv *files*

git rm *files*

- git will make the changes locally then make corresponding changes to remote GitLab repo when you push
- If you use regular shell mv/rm commands, git will give you all sorts of interesting messages when you run git status and you will have to clean up  $\odot$

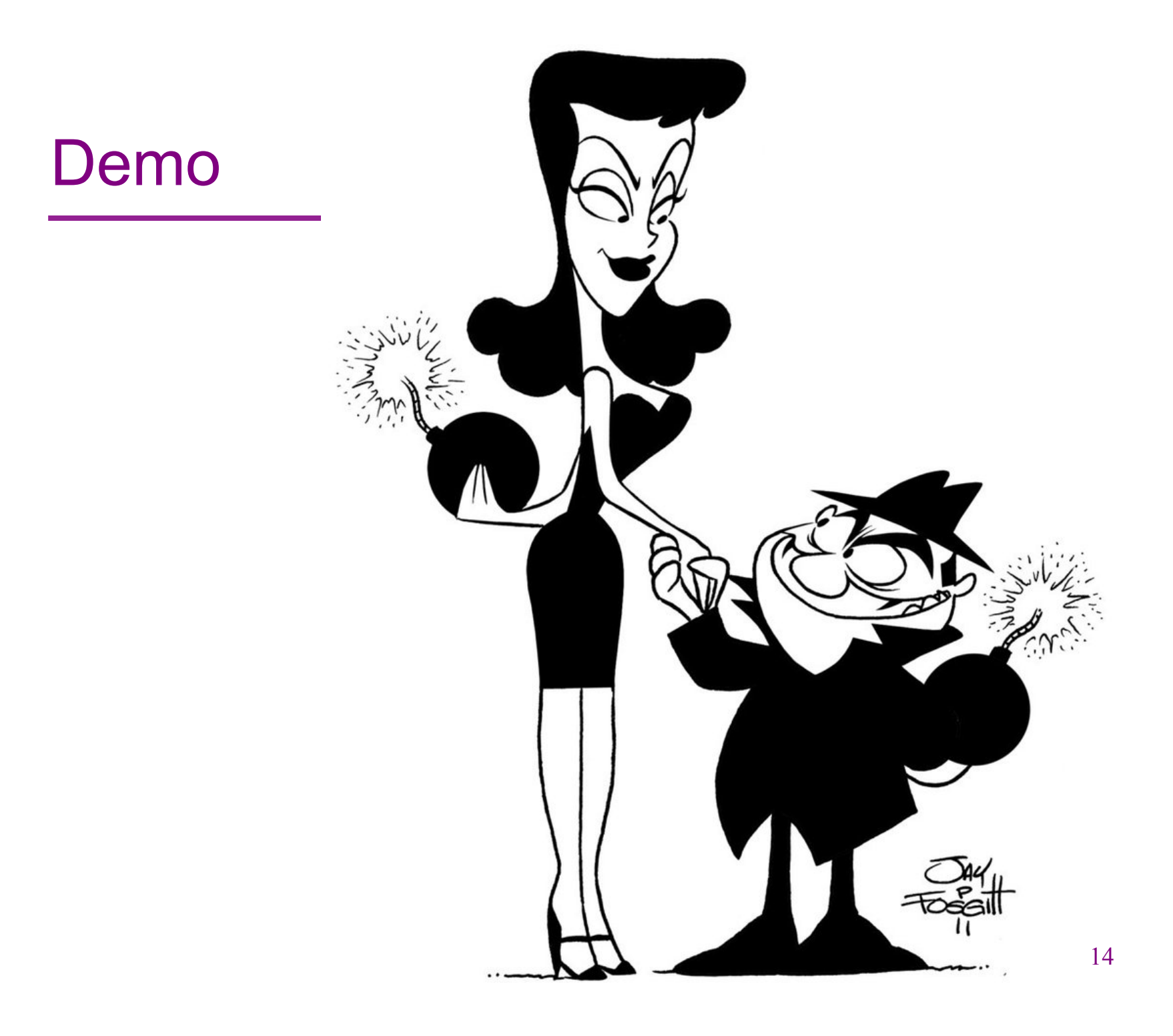

#### Some examples

- Update local copy to match GitLab copy git pull
- Make changes
	- git add file.c
	- git mv oldfile.c newfile.c
	- git rm obsolete.c
- Commit changes to local repo git commit –m "fixed bug in getmem"
- Examine changes
	- git status (see uncommitted changed files, will also
		- show you how to revert changes, etc.)
		- git diff *file* (see uncommitted changes in *file*)
		- git log (see history of commits)
- Update GitLab shared repo to reflect local changes git push

## **Conflicts**

- This all works great if there is one working copy.
- But if two users make changes to their own local copies, the two versions must be *merged*
	- git will merge automatically when you do a "git pull"
	- Usually successful if different lines or different files changed
- If git can't automatically merge, you need to fix manually
	- git will tell you which files have conflicts (git status)
	- Look in files, you will see things like

```
<<<<<<<< HEAD 
for (int i=0; i<10; i++)
```

```
===============
```

```
for (int i=0; i<=10; i++)
```

```
>>>>>>>> master
```
– Change these lines to what you actually want, then add/ commit the changes (and push if you want to)

# git gotchas

- Do not forget to add/commit/push files or your group members will be very unhappy
- Keep in the repository *exactly* (and *only*) what you need to build the program
	- Yes: foo.c foo.h Makefile
	- $-$  No: foo.o a.out foo.c $\sim$
	- You don't want versions of .o files etc.:
		- Replaceable things have no value
		- They change a lot when .c files change a little
		- Developers on other machines can't use them
- A simple .gitignore file can be used to tell git which sorts of files should not be tracked  $(*o, **, DS)$  Store  $(OS X)$  )
	- Goes in top-level repo directory; useful to push to GitLab and share

## **Summary**

- Another tool for letting the computer do what it's good at:
	- Much better than manually emailing files, adding dates to filenames, etc.
	- Managing versions, storing the differences
	- Keeping source-code safe
	- Preventing concurrent access, detecting conflicts
- git/Gitlab tutorial for CSE 374 on website
- Links to GitLab on website and in CSE 374 tutorial
	- And in the mail you get when your repo is created
- Full git docs and book are online, free, downloadable
	- Beware of complexity much of what they describe is beyond what we need for CSE 374; keep it simple